# **CS 447: Networks and Data Communications Project #01**

**Assigned Date** : Tuesday, June 09, 2015 **Due Date** : **Tuesday, June 23, 2015 @ 10:14:59 a.m.**

### **Overview**

Your first programming assignment is to **implement a basic client/server application** using the socket interface. There are several objectives of this assignment. These are:

- a. to get yourself familiarized working with the socket programming basics;
- b. to understand the ordering of the socket interface primitives;
- c. to get your exposed to linux system calls (if you already haven't);
- d. to gain a basic understanding of network protocols; and
- e. to set yourself up for the rest of the course.

# **Back Story**

*Professor Calculus*, returning from his latest conference, has just learned about the "*power of the cloud*" and now wants to move his scientific calculator application to "the cloud". He has learned enough networking (to get by at least) and wants his application to support both **reliable** and **unreliable** connections. He also wants his cloud-based calculator to accommodate requests from **more than one person** at a time. Given that this is his first time network programming, he just wants provide support for only three basic operations:

- 1. The power function (POWER (*x <sup>e</sup>*)) for a given base *x* and an exponent *e*;
- 1. The power function (**POWER** (*x*<sup>∙</sup>*)*) for a given base *x* and an expone<br>2. The cubic square root function (**CUBE** (  $\sqrt[3]{x}$ )) for a argument *x*; and
- 3. The factorial function (FACT (*x*!)).

# **Technical Requirements**

- Server should be capable of accepting requests from **both** UDP and TCP clients.
- Server should support **multi-threading** (more than one client should be capable of using the cloud-calculator).
- Your protocol interaction should adhere to the following specifications.
- **Client Commands:**
	- 1. HELO  $\prec$ s $\bm{error}\text{-}hostname\!\!>}-\text{This}$  is the  $\bm{first}$  command issued by the <code>client</code> ( $\rightarrow$  <code>server</code>). The correct reply code (see section on reply codes below) 200.
- 2. HELP This command can be issued anytime after the HELO command. The correct server reply code is 200.
- 3. CALC This command must be issued before any of the calculator functions (POWER/ CUBE/FACT) can be used. The correct server reply code is 200.
- 4. POWER  $\langle x \rangle \langle e \rangle$  The POWER command requests  $x^e$  calculation. The correct server reply code is 250.
- 5. CUBE  $\langle x \rangle$  The CUBE command requests the cubic square root of a the given argument x. The correct server reply code is 250.
- 6. FACT  $\langle x \rangle$  The FACT command requests the factorial value of x. The correct server reply code is 250.
- 7. BYE <server-hostname> This command closes the connection and requests a graceful exit. This command can be issued anytime during the interaction. The correct server reply code is 200.

#### • **Server Reply Codes:**

- 1. 200 Command Success. The command success reply code is issued only when the interaction happens according to the correct specification. Examples:
	- **–** 200 HELO 10.1.2.3(TCP) If the HELO command is issued as the first command.
	- **–** 200 BYE 10.1.2.3(TCP) If the BYE command is issued.
	- **–** 200 <menu> If the HELP command is issued after HELO. the calculator menu is sent with this reply code.
	- **–** 200 CALC ready! If the CALC command is issued at the correct point of interaction.
- 2. 250 <answer> This reply code is issued in response to a correct calculator command syntax received in the previous message from client. answer is the calculated value.
- 3. 500 Syntax Error, command unrecognized.
- 4. 501 Syntax error in parameters or arguments.
- 5. 503 Bad sequence of commands.

# **Functional Requirements**

- 1. IP addresses/hostnames and port numbers should not be hard coded.
	- Your server executable will accept a two command line argument as follows: ./server <tcp-port-number> <tcp-port-number>
	- Your client executable will accept two command line arguments as follows (assume your client to know the correct hostname port-number combo):
		- ./client <server-hostname> <server-port>
- 2. client-server connection can be either TCP (reliable) or UDP (unreliable). Your server should be able to accept both types of connections.
- 3. I will test with **at least** 2 simultaneous client connections, thus, your server should be multi-threaded.
- 4. Client's should exit gracefully. Server process is permitted to be forcefully killed.
- 5. Here's a sample (non-comprehensive) interaction. Assume the client's IP address is 10.1.1.2 and running UDP and the server's hostname is calco.

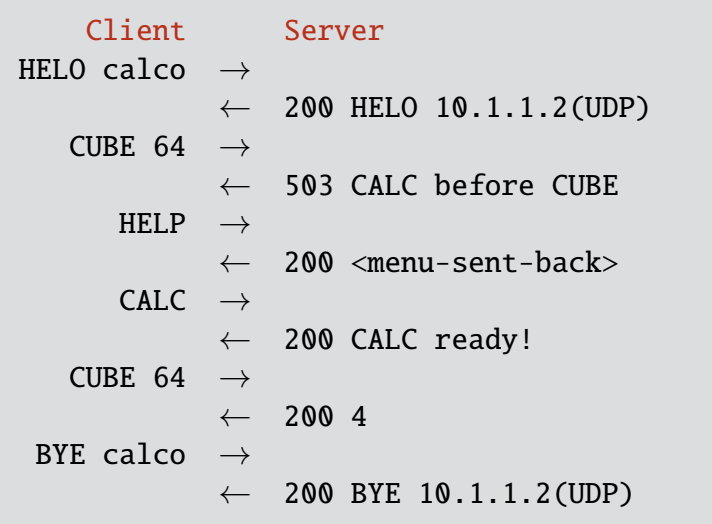

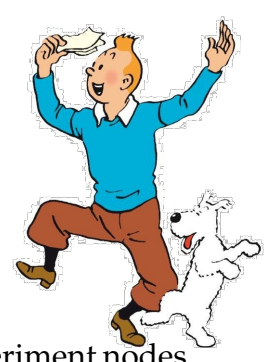

- 6. Your home folder is automatically mounted and accessible from all your experiment nodes. I advice you to create separate folders for each project to keep things clear of clutter.
- 7. At the end of your implementation, you should be able to:
	- Compile and run your code in Deterlab. Include a readme file with clear compilation instructions.
	- Run your server program first.
	- Run one or more clients to connect to the server.
	- Perform calculator functionality while meeting the technical requirements mentioned above.
	- Exit the client(s) gracefully.

### **Instructions**

- **Start early!!**
- **Take backups of your code often!!**.
- Follow a good coding standard. Use the Google C++ coding standard found here [http:](http://goo.gl/1rC1o) [//goo.gl/1rC1o](http://goo.gl/1rC1o), if you don't already follow one.
- The due date of this assignment is **Tuesday, June 23, 2015 @ 10:14:59 a.m.** . A dropbox will be opened for submission on Moodle.

## **Deliverables**

A complete solution comprises of:

- A short report (max 5 pages) of the design and implementation of your system. Your report should include the followings:
	- **–** Introduction
	- **–** How to compile and run your software
	- **–** The output of a sample run (including screenshots where applicable).
	- **–** Summary and Issues encountered (if applicable).
- A short readme file with compilation instructions. Also preferable is a makefile to compile your code.
- A compressed tarball of the directory containing your source code. **Do not** include executables in this tarball. To create a compressed tarball of the directory source, use the following command: tar -zcvf name-pr1.tar.gz source/. e.g. tar -zcvf tgamage-pr1.tar.gz PR01/

Collaborating on ideas or answering questions is always encouraged. Most times, I find that you learn a lot from your peers. However, do not share/copy/duplicate code from others. If you use code found online, remember to site their source in your report. Issues related to academic integrity and plagiarism have **ZERO** tolerance.

### **Useful Resources**

- Linux Man pages found in all linux distributions
- Beej's Guide to Network Programming A pretty thorough online tutorial found at [http://beej.us/guide/bgnet/output/print/bgnet\\_USLetter.pdf](http://beej.us/guide/bgnet/output/print/bgnet_USLetter.pdf)